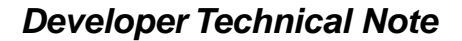

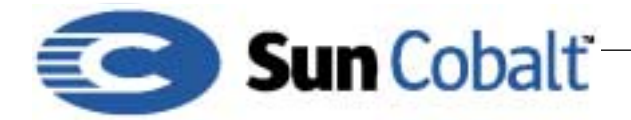

# **A Generic Service Control Interface for Toggling a Daemon**

# **1 Overview**

Sun Cobalt<sup>™</sup> has written a generic service control interface for toggling a daemon or daemon set on the Sun Cobalt**TM** RaQ 3, 4, and XTR server families.

#### **Table of Contents**

Overview 1 Audience 1 What is a Daemon? 1 Code for the Installation Script 1 Attached CGI Script 2

#### **1.1 Audience**

This Technical Note is intended for application developers creating software to be used with Sun Cobalt RaQ 3, 4, or XTR serves. For information on creating pacakge files, go to http://developer.cobalt.com/resources/technotes.php

#### **1.2 What is a Daemon?**

The term *daemon* refers to a specific type of program or agent designed to work in the background. For example, you can enable or disable (toggle) the DNS daemon from the Control Panel.

# **2 Code for the Installation Script**

This service assumes that you have constructed a .pkg file for the example software service named *YOURCO.*

# **Note**

This utility does not interfere with any Sun Cobalt OS updates.

Add the following bash code to the .pkg installation script:

```
 create YOURCO cgi space
 mkdir /usr/admserv/cgi-bin/.YOURCO
 # restrict access to admin-only
 echo "order allow,deny" > \
 /usr/admserv/cgi-bin/.YOURCO/.htaccess
echo "allow from all" >> \
 /usr/admserv/cgi-bin/.YOURCO/.htaccess
 echo "require user admin" >> \
 /usr/admserv/cgi-bin/.YOURCO/.htaccess
 echo "Authname CobaltRaQ" >> \
 /usr/admserv/cgi-bin/.YOURCO/.htaccess
 echo "Authtype Basic" >> \
```
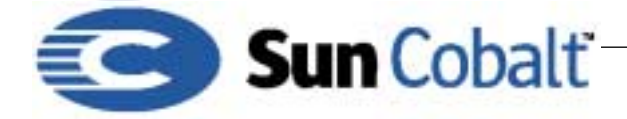

/usr/admserv/cgi-bin/.YOURCO/.htaccess

```
 # copy the cgi in place
/bin/cp $UPGRADE_DIR/YOURCO.cgi \
/usr/admserv/cgi-bin/.YOURCO/yourco.cgi
/bin/chmod +x \ \ husr/admserv/cgi-bin/.YOURCO/yourco.cgi
```
The attached script is yourco.cgi, which is generic for any service; see ["Attached CGI Script" on page 2](#page-1-0). Be sure to include yourco.cgi in your package root. Your service is controlled by an init script:

/etc/rc.d/init.d/YOURCO

This script must be compatible with the utility chkconfig; for information on chkconfig, type:

man chkconfig

This compatibility involves some comments in the header of the script. For example, the DNS server named includes the following header in its init script:

```
 #!/bin/sh
 #
 # named 
 # This shell script takes care of starting and stopping
 # named (BIND DNS server).
 #
 # chkconfig: 345 55 45
 # description: named (BIND) is a Domain Name Server (DNS) \
 # that is used to resolve host names to IP addresses.
 # probe: true
```
chkconfig sees that named expects to run in init states 3, 4 and 5, with start priority 55 and stop priority 45. The attached CGI script passes restart and stop arguments to the init script; ensure that both work correctly.

At the beginning of the attached CGI script, you can configure the user interface service name, and the user interface help text message.

The .pkg packing list file must hyperlink to the new CGI for convenient access. Use the relative link /cgi-bin/.YOURCO/yourco.cgi. Refer to the .pkg file documentation for the exact syntax to use in the packing\_list file. See

```
ftp://ftp.cobalt.com/pub/developer/TechNotes/DTN-2.0.n.pdf where n is the most recently 
updated technical note.
```
# <span id="page-1-0"></span>**3 Attached CGI Script**

```
######## globals ##
$service = 'YOURCO'; # corresponds with the /etc/rc.d/init.d/ file
$service_name = 'Your Company, Your Product'; # UI title
$service help = "Check this box and save changes to enable $service name.
Uncheck to disable $service_name.";
```
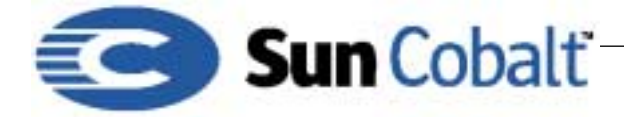

```
$iam = '/cgi-bin/.YOURCO/yourco.cgi'; # cgi script name
###################
# catch env variables
$feed = $ENV{'QUERY_STRING'};
if ($feed =~ /ON/) {
 # enable services
 system("/sbin/chkconfig --add $service > /dev/null 2>&1");
  system("/etc/rc.d/init.d/$service restart > /dev/null 2>&1");
} elsif ($feed =~ /SUBMIT/) {
  # disable services
 system("/sbin/chkconfig --del $service > /dev/null 2>&1");
 system("/etc/rc.d/init.d/$service stop > /dev/null 2>&1");
}
# test whether the service is enabled
$service_enabled = 1;
open(CHKCFG, "/sbin/chkconfig --list |");
while(<CHKCFG>) { $service_enabled = 0 if (/^$service/ &k !/:on/); }
close(CHKCFG);
# render form
if($service_enabled) {
  $checked = ' CHECKED';
}
print <<EOF;
Content-type: text/html
<HTML>
<HEAD>
<DEFANGED_META HTTP-EQUIV="expires" CONTENT="0">
<DEFANGED_SCRIPT LANGUAGE="javascript">
<!-- hide
    top.showInfo( '' );
     var serviceHelp='$service_help';
     function trySubmit() {
         // get around of a bug on Navigator 3 on Win95/NT
        if( top.wizard==null || ( navigator.appName.indexOf( 'Netscape'
```
# **Developer Technical Note**

```
Sun Cobalt
                                                                  August 2001
                                                            DTN-11, Revision 0-3
) = -1 || navigator.appVersion.indexOf( 'Win' ) = -1 ||
navigator.appVersion.charAt( 0 )!='3' ) ) {
             top.showInfo( '<IMG SRC=/.cobalt/images/saving> Saving 
$service name configuration. This will take a moment...', 0 );
 }
         return true;
     }
// hide end --</SCRIPT>
</HEAD>
<BODY BGCOLOR="#FFFFFF">
<FORM ACTION="$iam" METHOD="GET" DEFANGED_OnSubmit="return 
trySubmit();">
<CENTER>
P<TABLE BORDER="1" CELLSPACING="0" WIDTH="550">
         <TR>
                  <TD COLSPAN="3" BGCOLOR="#6666CC">
                          <P ALIGN="CENTER"><FONT 
COLOR="#FFFFFF"><B>$service_name Service Settings</B></FONT>
                 \langle TD>
        \langle TR>
        <TR> <TD WIDTH="26">
                     <CENTER><A HREF="DEFANGED_javascript: top.showInfo( 
serviceHelp ); " DEFANGED OnMouseOver="status='Help'; top.showInfo(
serviceHelp ); return true;"><IMG SRC="/.cobalt/images/
smallest_help_but" ALIGN="BOTTOM" BORDER="0"></A></CENTER>
                 \langle TD>
                  <TD WIDTH="26">
                          <CENTER>
                          <P><INPUT TYPE="CHECKBOX" NAME="OFF" 
VALUE="ON"$checked>
                          </CENTER>
                 \langle TD>
  <TD WIDTH="498"><FONT COLOR=#FFFFFF>&nbsp;&nbsp;</FONT>
  <!-- optional service icon <IMG SRC="/.cobalt/images/
telnet_icon_small" ALIGN="BOTTOM" BORDER="0" ALIGN="ABSCENTER" WIDTH=20 
HEIGHT = 20 > --><FONT COLOR=#FFFFFF>&nbsp; &nbsp; </FONT>$service_name
  \langle TD>
```
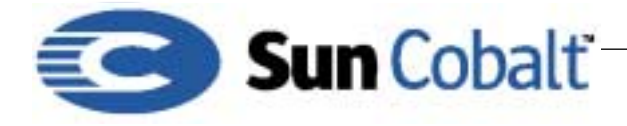

 $\langle$  /TR>

</TABLE>

<BR>

```
<A HREF="DEFANGED_javascript: if( trySubmit() ) document.forms[ 0 
].submit();" DEFANGED_OnMouseOver="status='Save Changes'; return 
true;"><IMG SRC="/.cobalt/images/save_but" BORDER=0></A>
```

```
<INPUT TYPE="HIDDEN" NAME="SUBMIT" VALUE="YUP">
</FORM>
```
</BODY>  $<$  /HTML>  $\,$ EOF